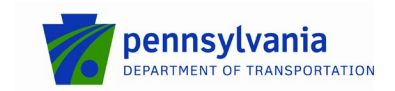

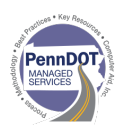

## **APRAS Release Notes**

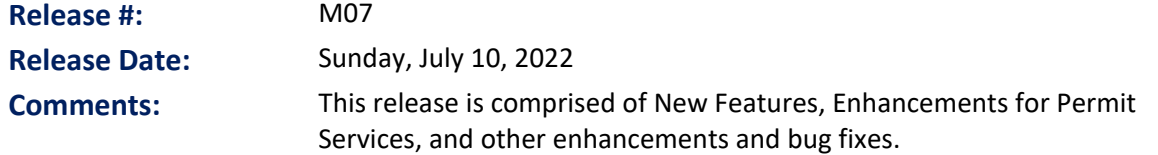

## **New Features**

- APRAS now includes a Fuel/Rest Pin that can be used to identify stops in a route, such as fuel, rest, stopping at the terminal, etc.

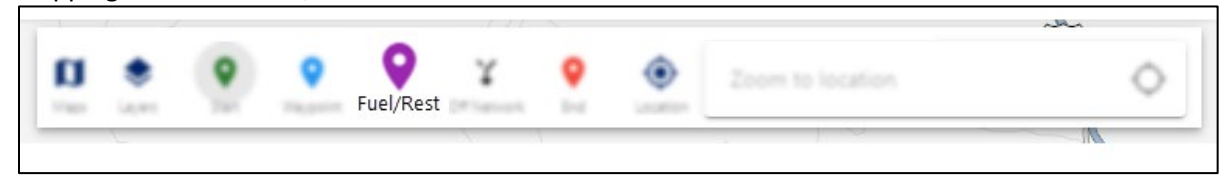

When the Fuel/Rest pin is used, it allows Route Suggestion to enable retuning traveling in both direction on a State Route based on a stop. For example, when traveling across I-80, and you want to stop for fuel at on SR 8 in Barkeyville, using the Fuel/Rest Pin will allow your route to travel South on SR 8 and then return North on SR 8 without requiring review for a U-turn.

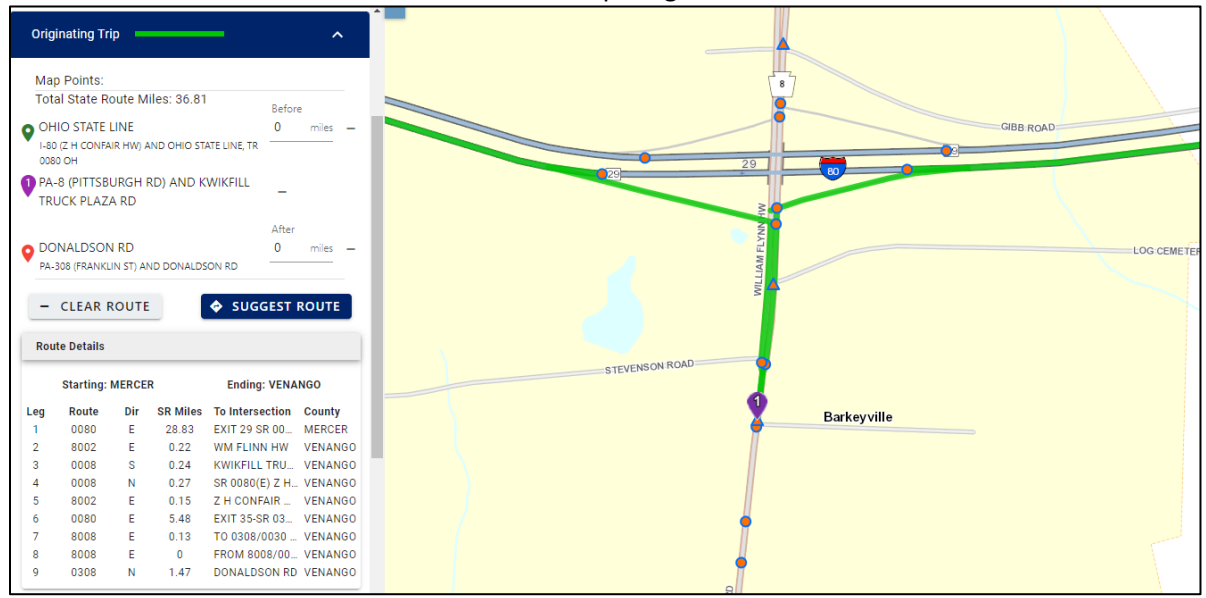

 Motor Carriers can update their own Billing Email Address without calling PennDOT. Log in and go to Administration > Account Management > Invoice Preferences. The email address you enter here will receive the Monthly Invoice Summary.

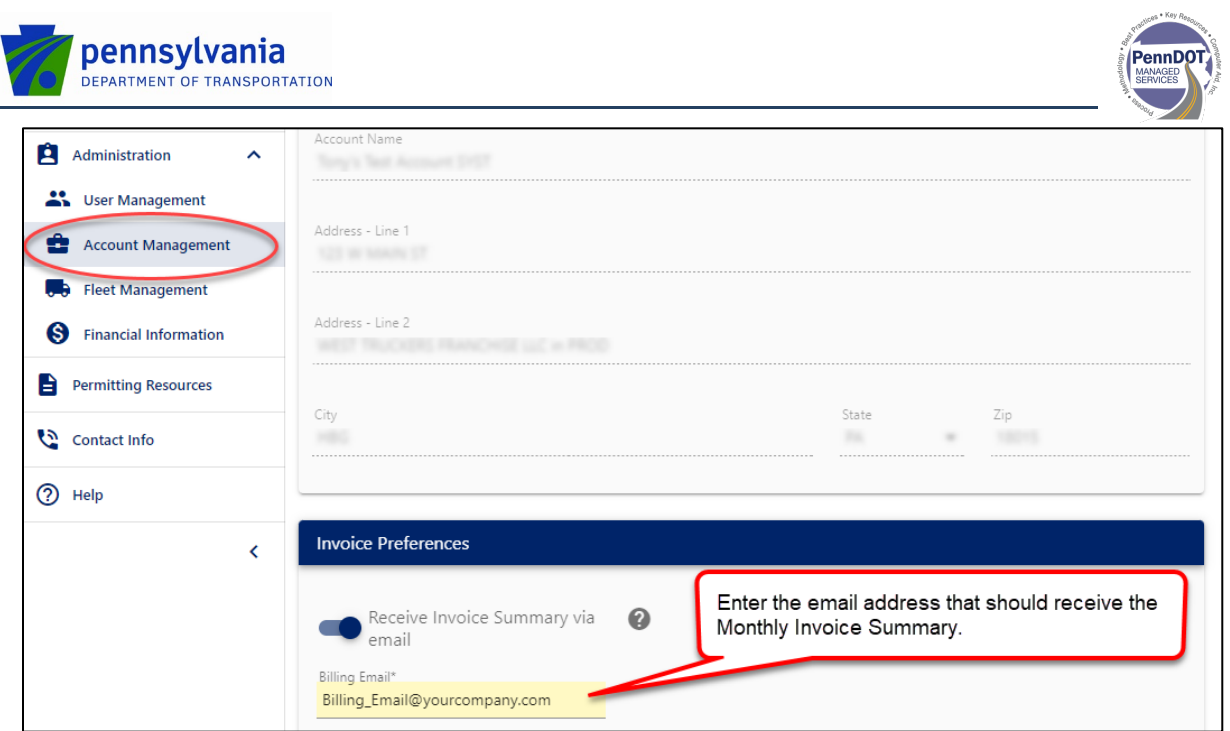

- **Improved Application Advanced Search by:** 
	- o Adding Search by Load Serial ID
	- o Filter by Load Type
	- o Withdrawn an application from the Search Results screen

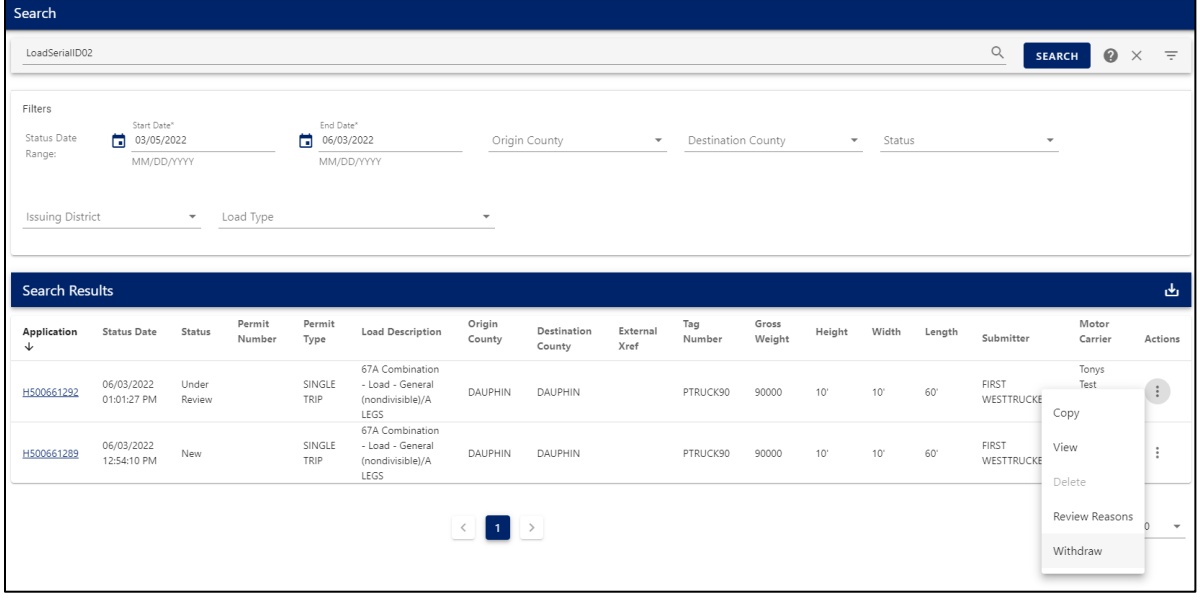

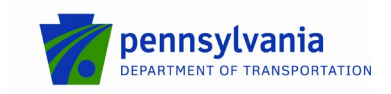

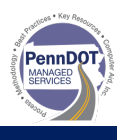

## **Enhancements for Permit Services**

 Added ability to edit motor carrier information. After selecting a motor carrier, click the pencil icon to edit the carrier's FEIN, US DOT, Name, Address, and Phone Number. For "P" accounts only.

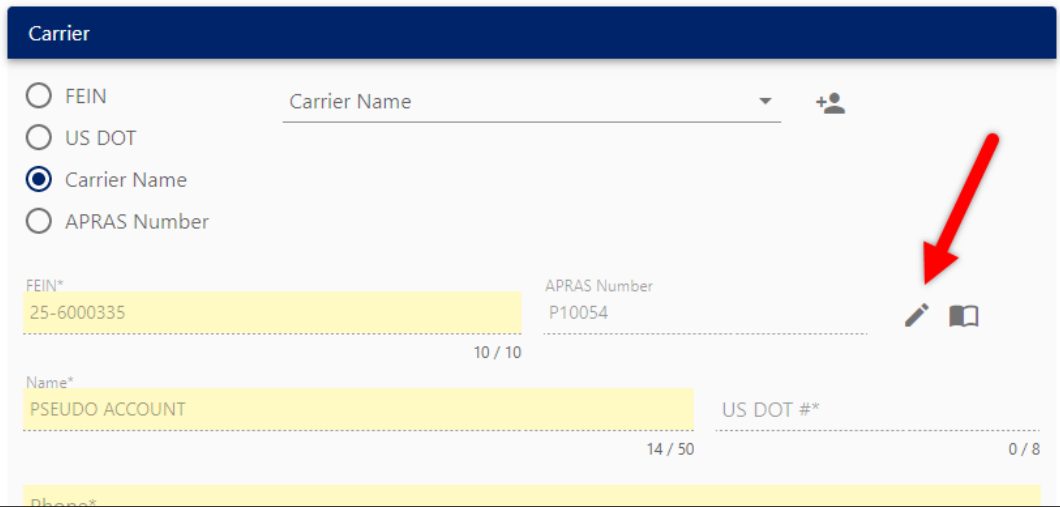

 Corrected an error that was not allowing adding a new carrier without an FEIN or a US DOT number (i.e., a private citizen).

## **Other Enhancements and Bug Fixes**

- Added Document Type PATA805 to the Application Documents tab.
- Corrected an error on the application Map that was not displaying restriction pop-up information.
- Corrected an error on the application Vehicle tab that was not allow 0 to be entered for inches.
- Corrected an error during application copying that was not pulling the correct account information.